## **Quick Start**

This document is a guide to getting up and running with Fedora as guickly as possible.

### System Requirements

Java 7

```
java -version
java version "1.7.0_09"
Java(TM) SE Runtime Environment (build 1.7.0_09-b05)
Java HotSpot(TM) 64-Bit Server VM (build 23.5-b02, mixed mode)
```

- · Servlet 3.0 container such as:
  - o Tomcat 7
  - o Jetty 8.x

### Installation

There are two primary ways of deploying Fedora 4. The first, One-Click Run, is an easy way to get Fedora 4 running to test out the basic features. The second, Servlet Container Install, is the approach to be used in production installations.

#### One-Click Run

- 1. Download the latest executable webapp "one-click-war" from downloads
- 2. Either double-click on the download, or run the following command to start Fedora 4

```
java -jar fcrepo-webapp-<version>-jetty-console.war
```

3. Once Fedora 4 is seen to be running at the following URL, start exploring the feature tour

```
http://localhost:8080/rest/
```

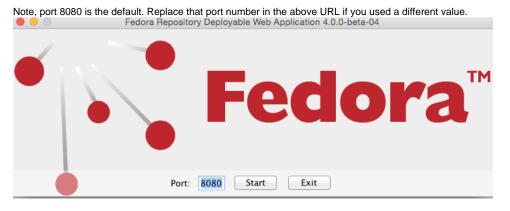

#### Servlet Containers

Alternatively, instead of deploying Fedora 4 via the "one-click run", the Fedora 4 web-application can be installed by dropping the WAR file into a servlet 3 container, such as Tomcat 7 or Jetty 8.

For details on installing Fedora 4 to those containers, see the Deploying Fedora 4 Complete Guide guide.

# **Next Steps**

Once Fedora 4 is running,

- Explore the feature tour
- Explore the web-application configuration options
- Explore enabling repository asset authorization
- Explore setting up an external search index

• Explore setting up an external triplestore